# **CAPITOLUL 3**

#### DIAGRAME CLIMATICE

# **3.1. La ce folosesc diagramele?**

Definite fie ca reprezentări vizuale (bidimensionale sau tridimensionale) ale unor concepte şi idei exprimate lingvistic sau algebric, fie ca reprezentări geometric-simbolice ale unei informatii, diagramele sunt ilustratii grafice ale unui şir liniar de date, cu rol de abstractizare a informaţiilor pentru a pune în evidenţă relaţiile dintre ele (diagrame calitative) sau variaţia parametrilor care le caracterizează (diagrame cantitative).

Lowe (1993) le numește aproape metaforic "portrete grafice abstracte ale însemnătății subiectului pe care în reprezintă", iar Anderson (1997), generalizând, le consideră reprezentări pictoriale, încă abstracte ("hărțile, graficele... schițele de arhitectură sunt toate exemple de diagrame, fotografiile şi filmele nu").

Motivul cel mai important al utilizării diagramelor în biogeografie este întelegerea vizuală, non-verbală a cantităților și relațiilor. De cele mai multe ori sunt denumite comun grafice, sunt citite mai repede decât datele după care au fost create şi pot fi realizate de mână, pe hârtie milimetrică, sau cu ajutorul aplicatiilor de computer.

Alegerea unui tip de grafic se face respectând abilitatea modelului de a reprezenta sensul datelor (procentuale, interdependente etc.).

Părțile unui grafic sunt:

titlul – un grafic contine foarte putin text, acesta fiind unul dintre scopurile realizării sale, de aceea una dintre cele mai importante

utilizări ale textului într-un grafic este în titlu. Acesta apare, în general, deasupra reprezentării şi descrie cât mai succint la ce anume se referă datele din grafic;

- *axele* variaţia datelor se reprezintă prin raportarea la axe. Fiecare axă dispune de o scară. Unităţile de măsură şi indicatorii numerici apar în mod obligatoriu pe axe;
- *gridul* suita de linii paralele orizontale sau verticale, ce ajută la alinierea vizuală a datelor;
- datele sub formă de puncte sau forme geometrice, conectate sau neconectate;
- *legenda* când datele conțin mai multe variabile, informațiile ce permit identificarea datelor în text sunt prezentate în legendă.

Pentru că rolul factorilor climatici în distribuția lumii vii este unul decisiv, variaţia parametrilor climatici devine elementul central al multor tipuri de diagrame specifice analizei biogeografice. În consecintă, acestea poartă numele de *diagrame climatice*.

Diagramele climatice sunt modele grafice relativ uşor realizat, prezentat si înteles, eficiente în reprezentarea și studiul comparativ al climatelor globului.

Sezonul de vegetație este perioada fiziologic activă din viața plantelor (Chiriac, 2009), pe parcursul căruia se succed mai multe fenofaze (înmugurirea, înfrunzirea, înflorirea etc.) de durată invers proporţională cu altitudinea și latitudinea.

La fel ca în cazul indicilor bioclimatici, diagramele utilizate în analizele biogeografice se bazează pe variația spațio-temporală a factorilor climatici principali. Dintre aceştia, rolul limitativ cel mai important în are *temperatura*, mai ales atunci când este asociată cu *regimul precipitaţiilor*. Din acest motiv, diagramele ce urmează a fi prezentate iau în considerare variaţia termică anuală (diagrama hipsotermică, histofenograma) în corelatie cu expresii ale variației pluviometrice (diagrama ombrotermică, climatograma), dar și ale altor factori decisivi în ciclul vegetativ şi regimul de creştere al plantelor – evapotranspirația potențială, evapotranspirația reală (diagrama complexă).

Aplicatiile descrise în cele ce urmează utilizează programul Microsoft Excel, dar ele pot fi realizate la fel de bine şi cu ajutorul Microsoft Word, Lotus ş.a.

# **3.2. Reguli de realizarea a diagramelor climatice**

# 3.2.1. ETAPE DE REALIZARE A BAZEI DE DATE

# *a). culegerea datelor*

Se recomandă cunoaşterea îndeaproape a metodologiei de realizare a diagramei dorite, a parametrilor necesari şi a seriilor de date corespunzătoare, astfel încât să nu se mai revină asupra acestei etape. Culegerea datelor se face din surse oficiale: anuare statistice, site-uri oficiale, direct de la statiile meteorologice sau pluviometrice etc. Sursa datelor se va memora pentru a fi precizată în lucrare.

#### *b). înregistrarea datelor în format digital*

Introducerea datelor se face sub formă de tabel în Microsoft Excel. De aici se poate lansa cu usurință operația de creare a diagramelor dorite în funcție de informațiile conținute în baza de date.

Dacă lucrăm cu mai mulți parametri, se caută numitorul comun (de exemplu: lunile anului) şi acesta se înscrie în capul de tabel. Parametri se înregistrează pe rând, precizând elementul măsurat (în format text) şi unitatea de măsură, în prima coloană a tabelului.

# 3.2.2. ETAPE DE REALIZARE A DIAGRAMELOR CLIMATICE

Realizarea diagramei sa face în funcție de specificul temei. Pentru cele mai simple diagrame se foloseste o singură axă de variatie și un singur parametru ilustrat. Maniera de afişare este diversă, dar există standarde care păstrează caracterul grafic intuitiv pentru diferite tipuri de parametri: pentru variaţiile termice se obişnuieşte folosirea graficului de tip linie, pentru precipitaţii cele de tip coloană, pentru nebulozitate cele procentuale etc. De asemenea, se poate opta pentru reprezentări bidimensionale (2D) sau tridimensionale (3D) acolo unde este cazul: formele tridimensionale verticale sau orizontale utilizate în exprimarea cantităţilor, volumelor.

Urmează ca și grad de complexitate diagramele cu doi sau mai multi parametri care variază pe aceeaşi scară verticală (diagrama minimei, medie şi maximei termice lunare), exprimati fiind în aceeași unitate de măsură, apoi diagramele cu variatie pe ambele scări (diagrama hipsotermică, hipsoombrică,

climatograma Peguy) şi chiar diagrame cu două sau mai multe scări verticale direct proportionale (diagrama ombrotermică).

Trebuie precizat faptul că o bază de date complexă şi unitară este mai utilă decât mai multe baze de date simple (fiecare caracterizând un singur parametru). O bază de date amplă nu impune utilizarea tuturor datelor pe care le conține într-un singur grafic. Aceste date pot fi parțial selectate pentru o ulterioară afișare grafică, deci sunt folosite în functie de interesul utilizatorului. Baza de date poate chiar să contină informații pe care utilizatorul să nu le folosească deloc în demersul său analitic.

Realizarea propriu-zisă a fiecărei diagrame porneşte cu selectarea în tabel a datelor de care e nevoie să se uzeze. Se dă apoi comanda de utilizare a datelor într-o expresie grafică, se alege tipul de grafic dorit (coloane, linie, areal, XY etc.), apoi particularitățile de afișare (culori, titlu, legendă etc.).

Relatia între datele numeric și diagramă este permanentă, astfel încât orice modificare introdusă în baza de date va duce la modificare reprezentării grafice. De asemenea, modul de afişare poate fi schimbat în orice moment (în modulul *Chart Type*) atât timp cât nu se părăseşte programul.

Atunci când graficul a ajuns la forma dorită el poate fi salvat ca atare, cu un nume sugestiv (diagrama ombrotermică la statia Timisoara nu se va salva sub denumirea de *grafic 1* sau *ghmjk*, ci *diagr\_ombro\_Tim*) şi cu extensia specifică programului (.x/s). aceste măsuri de precautie ne aiută să păstrăm rezerva unei intervenții viitoare asupra graficului și să nu reluăm munca de la zero atunci când descoperim o greşeală sau dorim să facem o modificare.

Diagramele finalizate pot fi introduse de utilizator în text, analizate şi interpretate. Sub fiecare diagramă este obligatoriu de mentionat sursa datelor.

# **3.3. Tipuri de diagrame climatice utilizate în biogeografie**

2.3.1. HISTOFENOGRAMA este cea mai simplă metodă grafică de determinare a duratei sezonului de vegetatie. Ea tine cont de rolul pragurilor termice caracteristice de  $0$ ,  $5$  și 10 $^{\circ}$ C în derularea fenofazelor (tab.3.1). Atunci când dispunem de date de la mai multe statii meteorologice cuprinse în arealul studiat, putem realiza histofenograme comparative, care sa pună în evidență și evoluția altimetrică a gradientului fenologic, dar şi diferenţele de durată ale intervalului de zile cu temperaturi fiziologic active în funcție de expozitia versantilor, topoclimat de adăpost etc.

**TABEL 3.1.** Fenofazele unui ciclu vegetativ complet în relație cu temperatura medie care le caracterizează

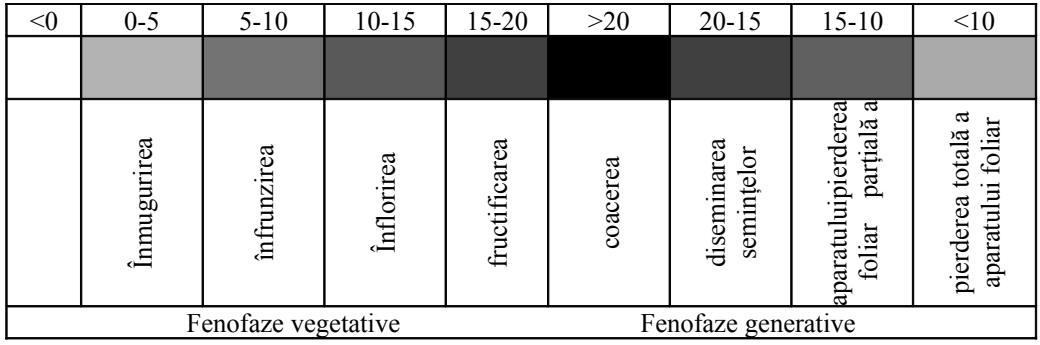

Astfel, perioada scurtă a sezonului de vegetaţie se reflectă în structura și compoziția vegetației dintr-un areal. Numărul redus de plante devine unul dintre factorii care limitează numărul de indivizi şi de specii animale.

# *REALIZAREA DIAGRAMEI:*

Se creează capul de tabel cu lunile anului. Notarea lunilor se face conventional, cu abrevieri (ian, feb, mar, ..., dec), cu cifre arabe (01, 02, 03., ..., 12) sau cu cifre romane, conform exemplului dat (fig.3.1).

Se creează câmpul de lucru pentru temperatură şi se introduc valorile.

| :록           | File<br>Edit<br>View |                                                      | Insert | Format | Tools | Data | Window | Help |      |      |      |     |        |         |
|--------------|----------------------|------------------------------------------------------|--------|--------|-------|------|--------|------|------|------|------|-----|--------|---------|
| $\mathbf{1}$ |                      | <b>BHBBQ ( HK) X &amp; B · J - 0 - 8 2 - 2 X 1 M</b> |        |        |       |      |        |      |      |      |      |     | $-300$ | ti<br>F |
|              | P9                   | $\overline{\phantom{0}}$                             | £      |        |       |      |        |      |      |      |      |     |        |         |
|              | A                    |                                                      | B      | Č      | D     | E    |        | G    | Н    |      | J    | K   |        | М       |
|              |                      |                                                      |        |        |       |      |        |      |      |      |      |     |        |         |
| o            |                      |                                                      |        |        |       |      |        |      |      |      |      |     |        |         |
| 3            |                      |                                                      |        | н      | Ш     | I۷   | v      | vı   | VII  | VIII | IΧ   | x   | XI     | XII     |
| 4            |                      | temperatură (°C)                                     | $-2.5$ | 1.8    | 6     | 11   | 18.2   | 19.9 | 22.2 | 20.8 | 16.7 | 9.9 | 5.8    | 1.4     |
| 5            |                      |                                                      |        |        |       |      |        |      |      |      |      |     |        |         |

**Fig.3.1.** Structura tabelului de date în Microsoft Excel

Se selectează doar celulele în care sunt introduse valorile, se selectează butonul *Chart Wizard* | | | | (de construire a graficelor statistice) și se alege tipul de grafic *Line* (fig.3.2).

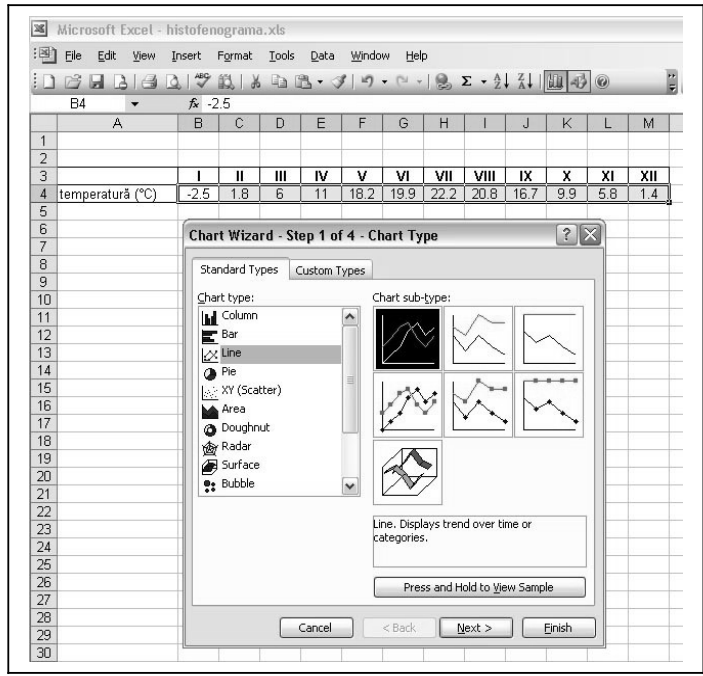

**Fig.3.2.** Selectarea tipului de diagramă

 <Next> pentru continuare, apoi stabilim detaliile de afişare. Se face<br><click> în câmpul în câmpul *Name*, apoi se selectează celula A4 şi conţinutul acesteia va apărea pe grafic la legendă. Se repetă operatia pentru introducerea lunilor pe axa orizontală: <click> în câmpul *Category (X) axis labels* şi selectăm celulele de la B3 până la M3, care vor apărea afişate sub linia graficului, apoi <Next> pentru continuare (fig.3.3).

*Capitolul 3 – Diagrame climatice* 

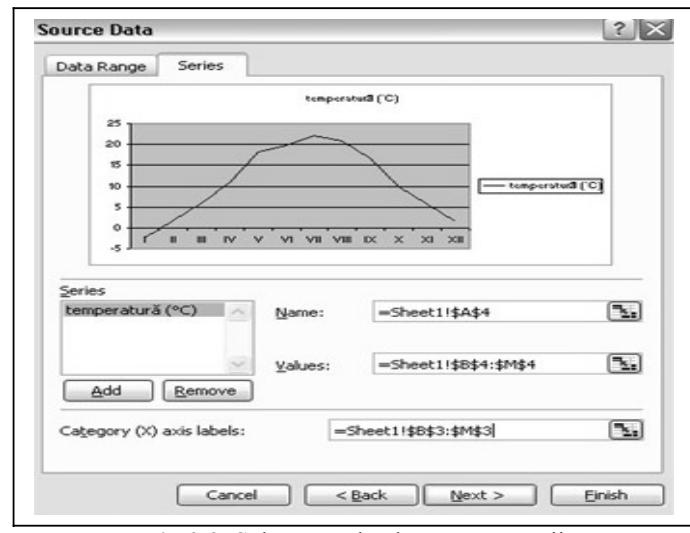

**Fig.3.3.** Selectarea datelor reprezentării

În câmpul *Chart Title* se introduce titlul graficului HISTOFENOGRAMA – Staţia Timişoara, iar în câmpul *Value (Y) axis* se introduce numele parametrului ilustrat şi unitatea de măsură în care sunt date valorile, respectiv *temperatură (°C)* (fig.3.4).

*Alina Satmari – Lucrări practice de Biogeografie*

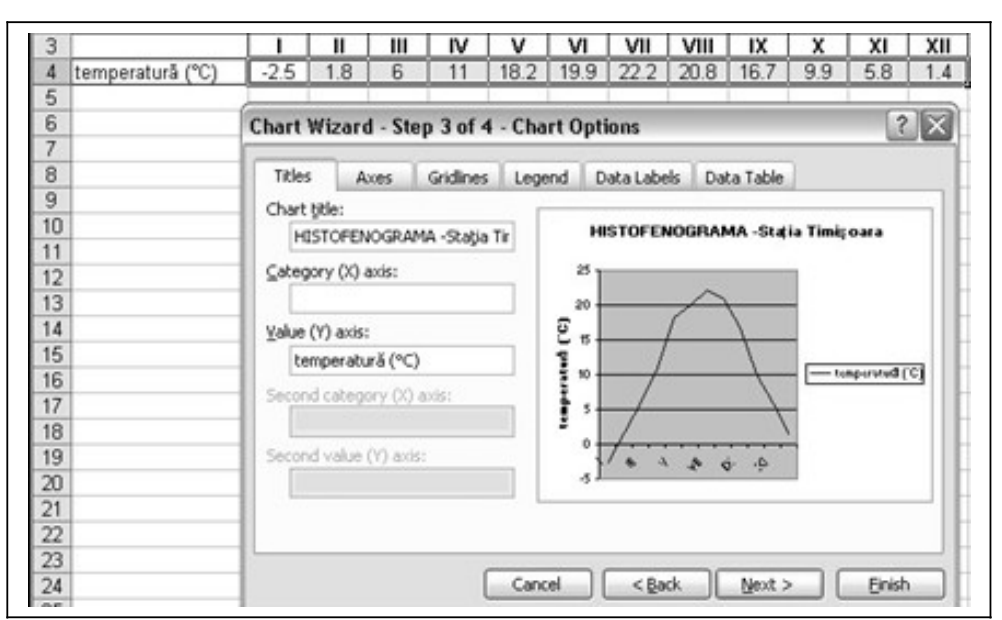

**Fig.3.4.** Selectarea detaliilor de afişare

Fiind un grafic simplu, nu mai este necesară afişarea legendei, de aceea debifăm *Show legend* din modulul *Legend* (fig.3.5).

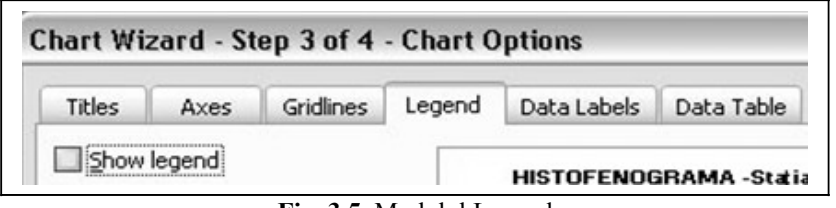

**Fig. 3.5.** Modulul Legend

<Next> pentru continuare şi afişăm graficul ca un obiect în foaia de lucru (*As object in Sheet1*) (fig.3.6).

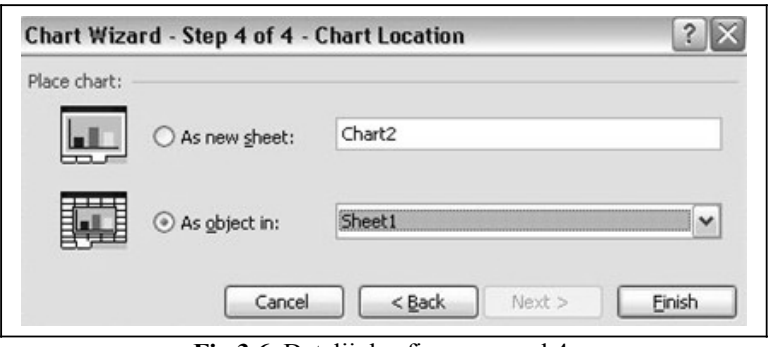

**Fig.3.6.** Detalii de afişare – pasul 4.

<Finish> pentru afişarea finală (fig.3.7). Gridul (*gridlines*) se afişează după pragurile multiplu de 5, conform fenofazelor.

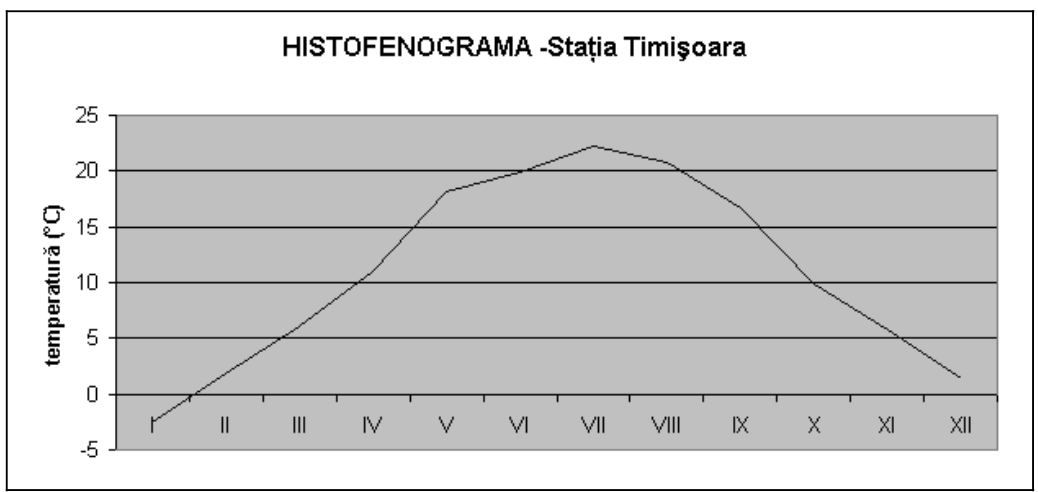

**Fig.3.7.** Variaţia temperaturii medii lunare la staţia Timişoara

Se observă că media lunii decembrie este pozitivă, fapt ce ne împiedică să calculăm durata sezonului de vegetație. În astfel de cazuri, histofenograma se prelungește prin repetarea lunii ianuarie la sfârșitul anului, pe axa orizontală. În continuare, se apreciază în zile intervalul caracterizat de valori termice peste pragul de 0°C și se înscrie sub axă, folosind un semn (~) sau o expresie de aproximare (*cca., aprox.*).

*Alina Satmari – Lucrări practice de Biogeografie*

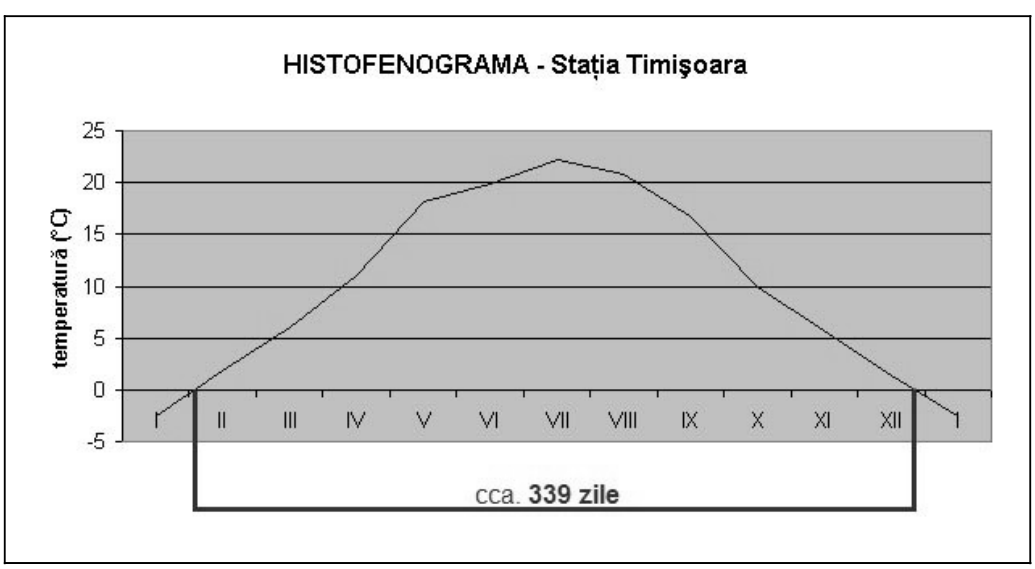

**Fig.3.8.** Histofenograma la staţia Timişoara

2.3.2. DIAGRAMA HIPSOTERMICĂ este expresia grafică a relatiei altitudine-temperatură, evidenţiind altitudinile optime pentru învelişul biotic spontan în functie de depășirea pragului fiziologic activ de 10°C. Diagrama hipsotermică poate fi realizată pentru un sezon, o lună sau o perioadă mai putin conventională anului, dar care prezintă interes din punct de vedere biogeografic. Datele de temperatură utilizate trebuie să corespundă aceleiaşi perioade, iar măsurătorile să fie efectuate în mai multe statii situate la altitudini diferite. Bineînţeles că variaţia termică măsurată poate fi influenţată şi de adăpost, expoziţie etc., parametri de care nu se ţine cont în acest grafic simplu. Cu ajutorul acestui tip de diagramă se pot observa şi analiza tendintele de crestere/descrestere ale parametrilor climatici în relatie cu altitudinea.

### *REALIZAREA DIAGRAMEI:*

Realizarea graficului în Microsoft Excel se face pornind de la tabelul de date. Acesta va contine pe orizontală numele sau codul statiilor la care s-au făcut măsurători, iar pe verticală valorile de altitudine, respectiv temperatură, caracteristice fiecărei staţii.

Pentru afişarea reprezentării grafice propriu-zise se selectează din tabel doar celulele cu valorile care dorim să fie afişate sub formă de diagramă, apoi se alege tipul de grafic *XY Scatter* (cu două axe de variaţie) (fig.3.9).

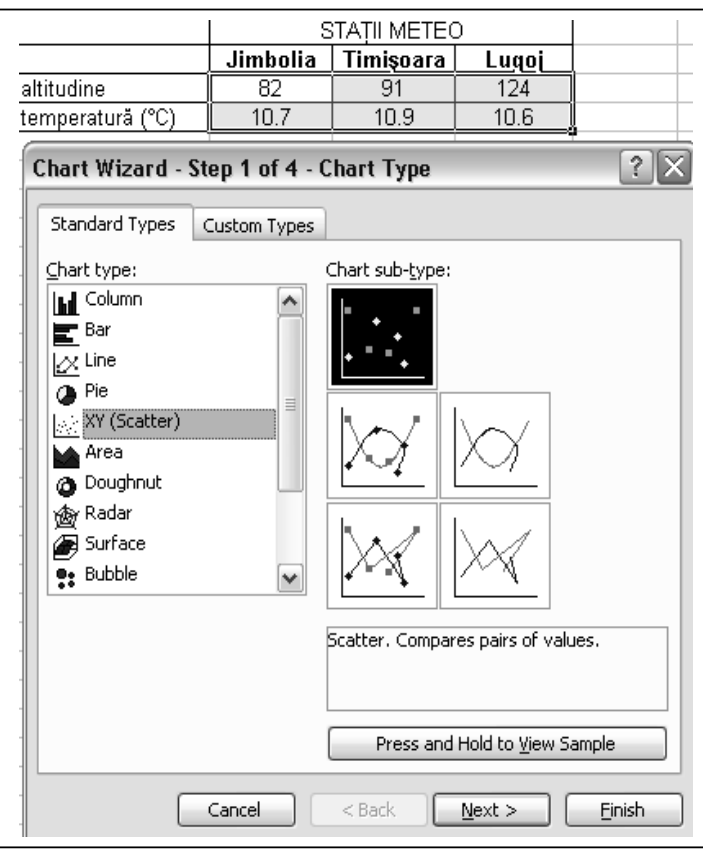

**Fig.3.9.** Selectarea tipului de grafic cu două axe de variaţie

Diagrama care rezultă în urmă definitivării expresiei grafice a interdependentei celor doi parametri luati în considerare poate fi îmbunătățită prin calculul regresiei (fig.3.11) şi adăugarea *liniei de tendinţă* (*Trendline*) (fig.3.10).

*Alina Satmari – Lucrări practice de Biogeografie*

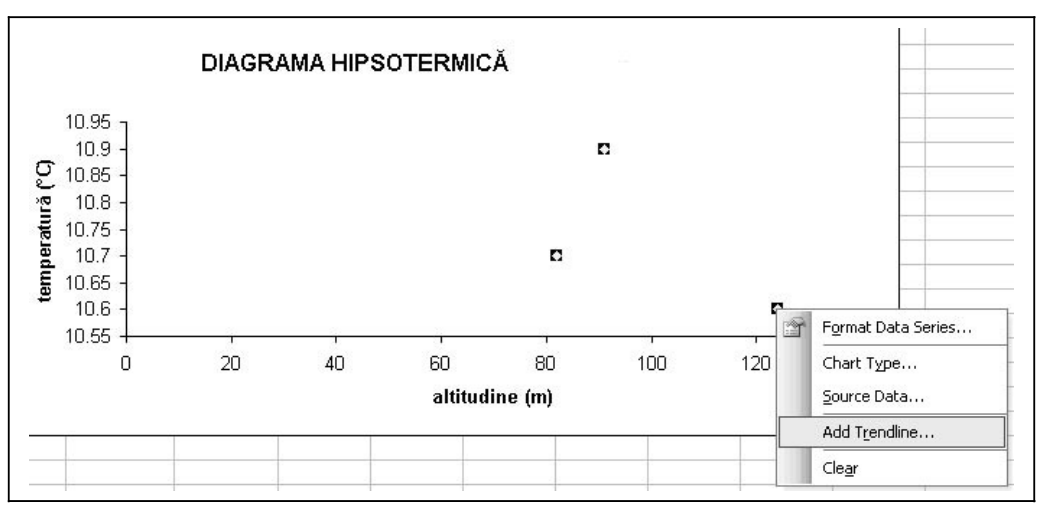

**Fig.3.10.** Adăugarea liniei de tendinţă

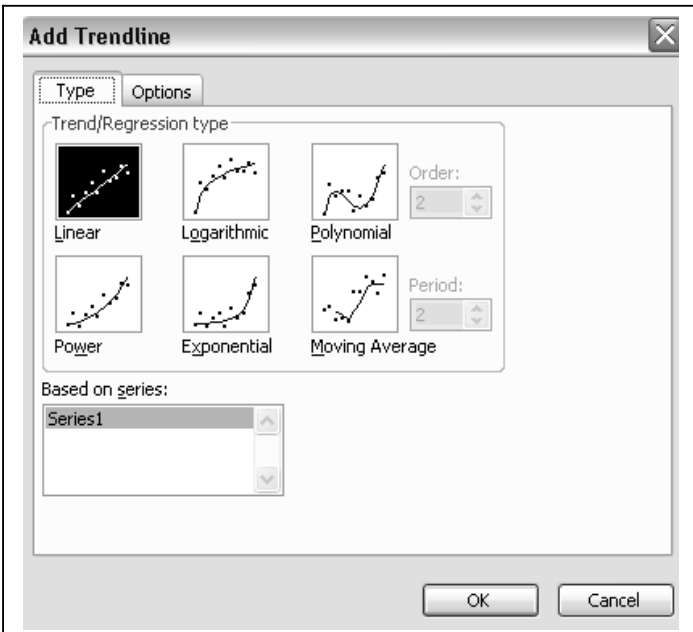

**Fig.3.11.** Opţiuni legate de tipul de regresie

De asemenea, se poate afişa expresia matematică a relaţiei de interdependență dintre cei doi parametri (numiți generic X și Y) sub forma *ecuaţiei de regresie* (fig.3.12). În opţiunile modulului *Format Trendline* se bifează *Display equation on chart*.

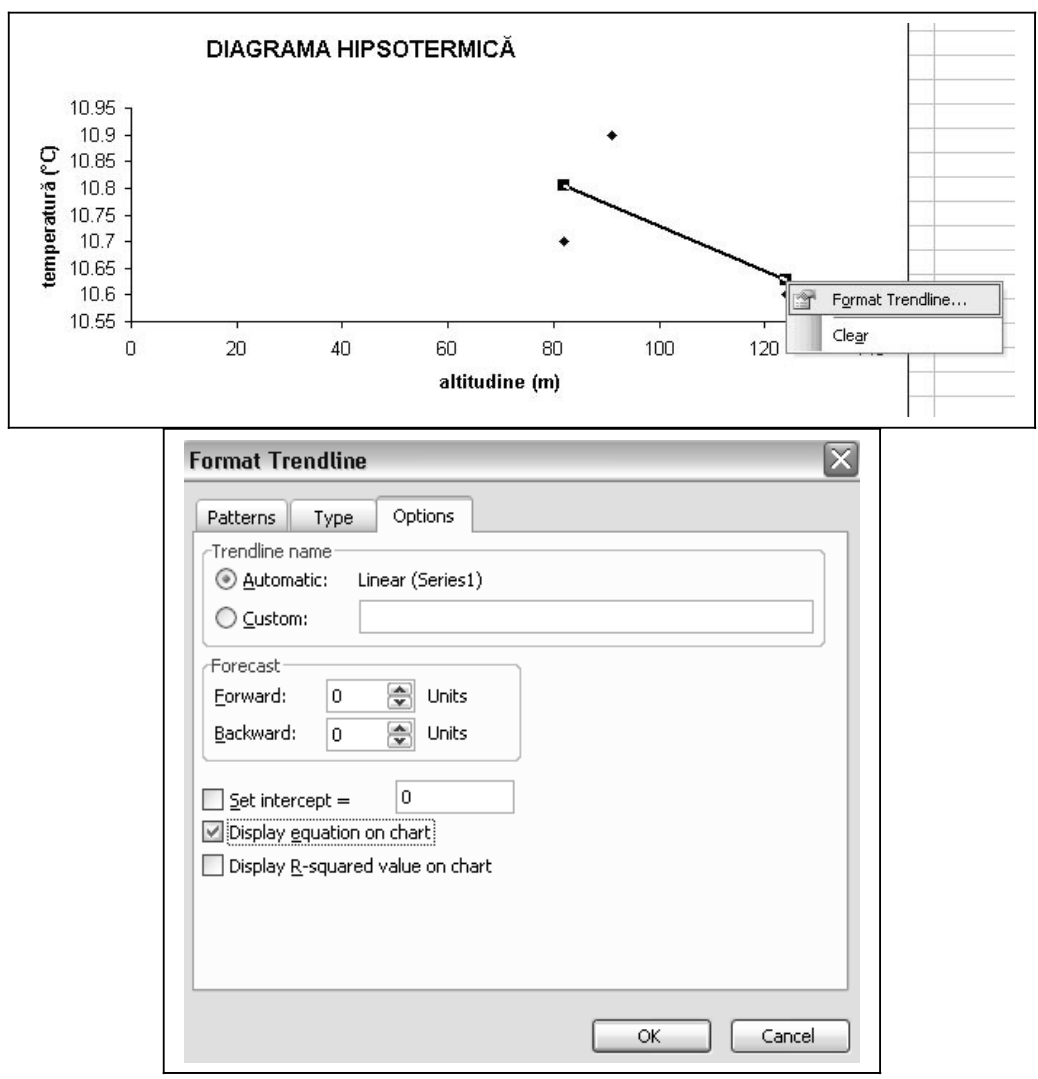

**Fig.3.12.** Afişarea ecuaţiei de regresie pe grafic

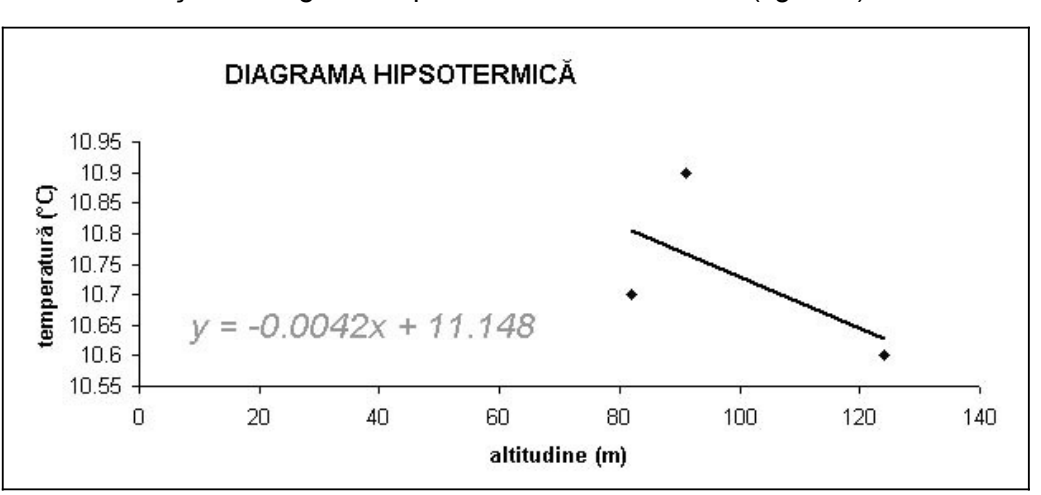

Se afişează diagrama hipsotermică în format final (fig.3.13).

Fig.3.13. Diagrama hipsotermică la stația Timișoara

Notă: *Diagrama hipsoombrică* este un grafic ce se alcătuieşte pe principul diagramei hipsotermice, cu precizarea că în acest caz relatia urmărită este altitudine-precipitatii, în scopul evidentierii restrictivității hipsoombrice.

2.3.3. DIAGRAMA OMBROTERMICĂ este una dintre diagramele ce încearcă să depăsească problema imposibilității măsurării climatului, căci ceea ce se poate măsura efectiv sunt elementele care definesc climatul (temperatură, precipitaţii, umiditate etc.) şi nu climatul însuşi. Diagrama ombrotermică asociază şi corelează într-o manieră minimală doi factori climatici principali (temperatura şi precipitațiile) după expresia indicelui Gaussen, astfel încât dacă p/t <2 într-o anumită lună a anului, aceasta este considerată secetoasă.

Larg acceptată și utilizată în Europa, continent pentru care prezintă și cea mai mare validitate, fiind, de fapt, concepută de Gaussen pentru aprecierea climatului mediteranenan, diagrama ombrotermică păstrează rezerva unui raport neliniar temperatură – precipitaţii: în condiţii termice aparent similare (temperatura crește tot cu 1°C și de la 5 la 6°C, dar și de la 30 la 31°C), necesitățile de apă ale plantelor sunt diferite. Ceea ce înseamnă că se poate vorbi despre intensități diferite ale secetei, nu numai despre un prag de aparitie (Charre, 1997).

Această problemă rămâne încă nerezolvată, cu toate ca s-a încercat cel puțin difențierea uscăciunii de secetă, P.Birot prefera p=4t și p=3t, iar Ch. Peguy p=3t şi p=2t)

#### *REALIZAREA DIAGRAMEI:*

Pentru realizarea diagramei ombrotermice se folosesc date de temperatura şi precipitaţii în raport de 1:2. Din acest motiv sunt necesare 2 scări verticale care să păstreze proporția corectă. Tipul de grafic cel mai des utilizat este *Line*, dar sunt autori care preferă ilustrarea conventional climatică a cantității de precipitații în coloane verticale.

Pentru început, datele se înscriu într-un tabel în Excel şi se realizează o diagramă de tip *linie* (fig.3.14).

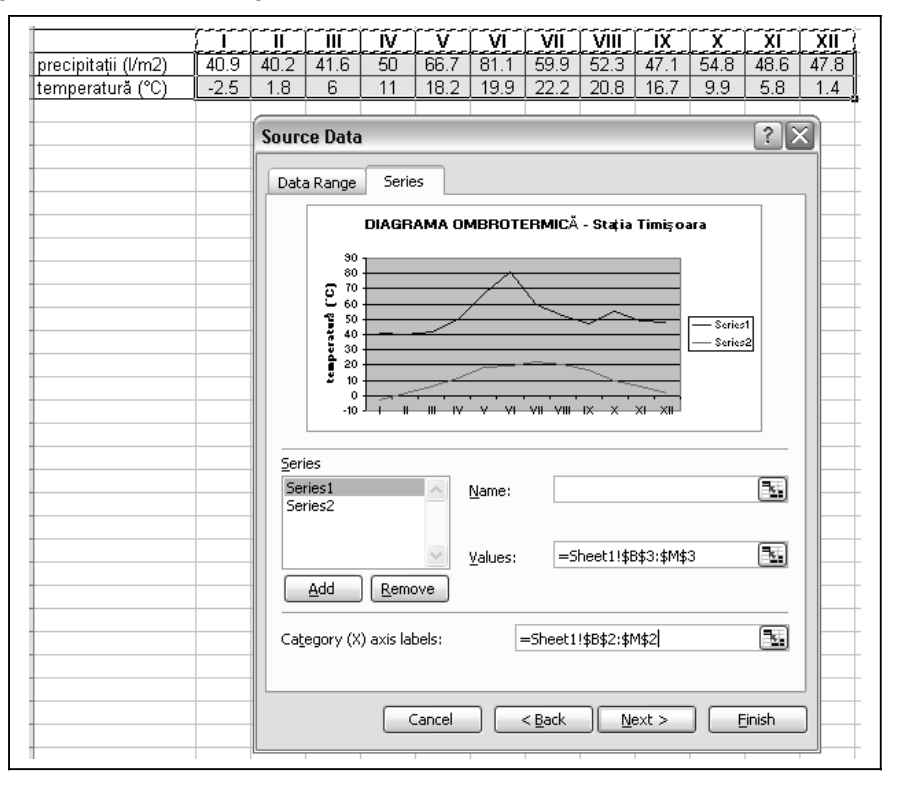

**Fig.3.14.** Tabelul de valori şi diagrama primară Se selectează curba de variație pentru parametrul pe care dorim să îl reprezentăm pe cea de-a doua axă verticală, apoi *click dreapta*, *Format Data Series* şi în modului *Axis* bifăm *Secondary axis* (fig.3.15).

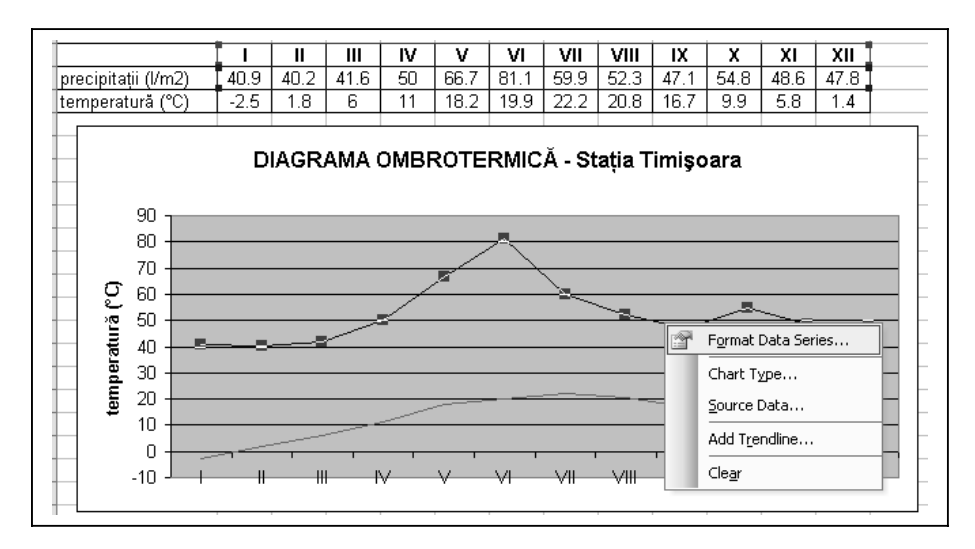

48

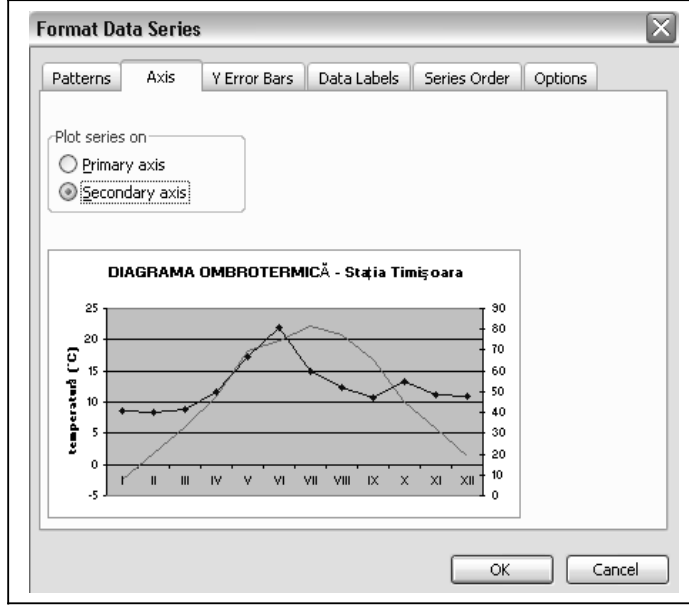

**Fig.3.15.** Paşi necesari afişării celei de-a doua axe verticale

În urma operaţiilor precedente, precipitaţiile vor apărea raportate la o axă verticală situată în dreapta graficului (fig.3.16). Această axă nu se află însă în proportia dorită cu prima, de aceea mai sunt necesare câteva modificări. Selectăm axa şi introducem în modulul *Scale* valori corespunzătoare dublului scării termice (raportul pe care îl urmărim fiind de 1:2). Zero este valoarea pe care o dorim drept intersecţie cu axa orizontală (*Category (X) axis Crosses at: 0*).

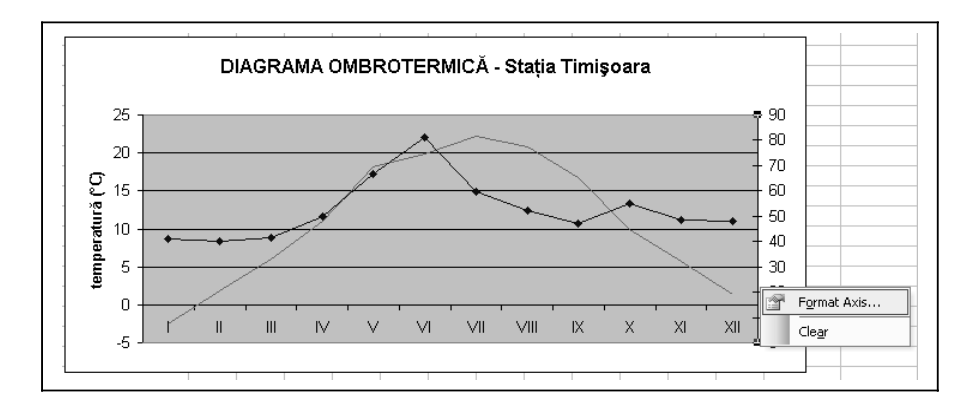

*Alina Satmari – Lucrări practice de Biogeografie*

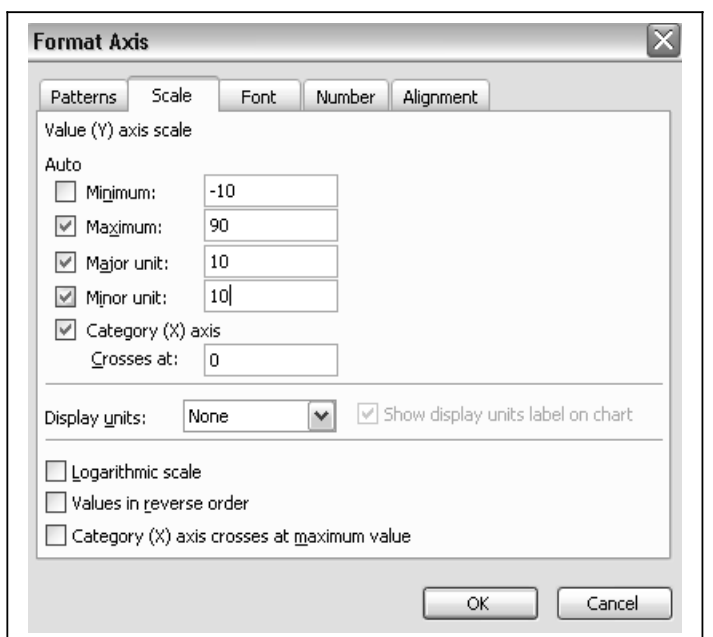

**Fig.3.16.** Opţiuni de calibrare pentru a două scară verticală

Cu toată strădania, s-ar putea ca nici acum graficul să nu arate aşa cum ne dorim. Pot apărea încă probleme de afişare a scărilor verticale, mai ales din cauza faptului că maximum de la precipitații depășește cu mult dublul valorii termice, iar minimum de la precipitatii nu poate avea valori negative. Din aceste motive vom interveni şi asupra proprietăţilor de afişare ale scării pentru temperatură (fig.3.17) şi, chiar dacă nu avem valori termice care să necesite o scară de până la 45°C, noi o vom introduce artificial pentru a păstra raportul de 1:2 necesar reprezentării.

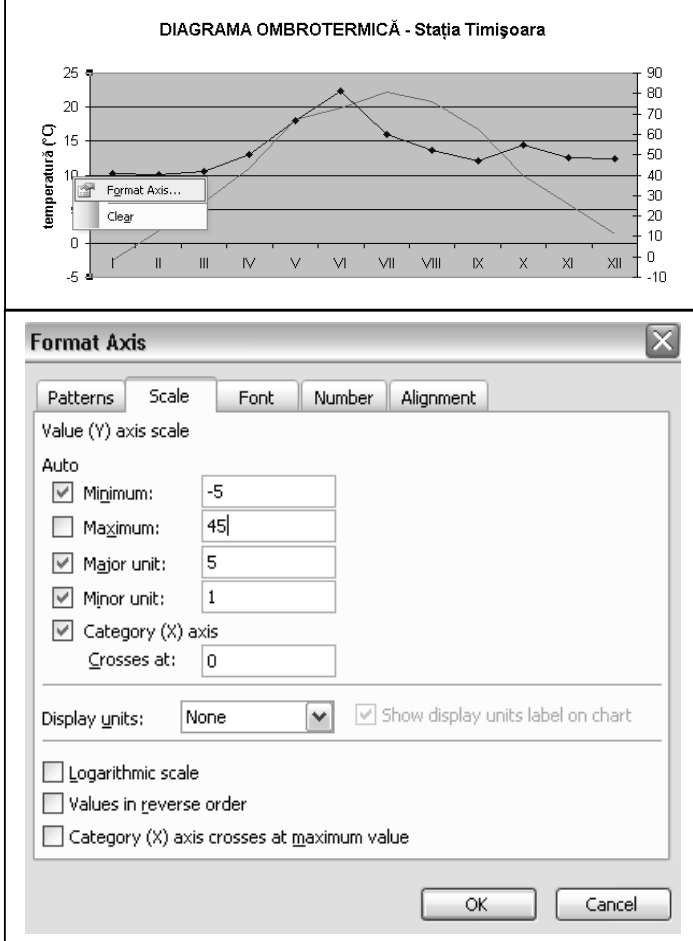

**Fig.3.17.** Opţiuni de recalibrare pentru prima scară verticală

Dacă activăm acum proprietăţile generale de afişare ale graficului (*Chart Options*) vom putea adăuga sub formă de text parametrul măsurat şi unitatea de măsură pe cea de-a două axă verticală (*Second category (X) axis* – opţiune inactivă la început) (fig.3.18).

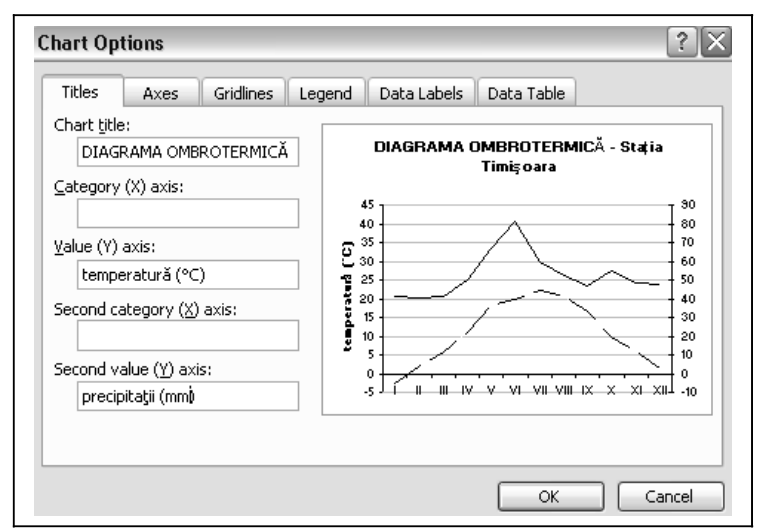

**Fig.3.18.** Afişarea unităţii de măsură pe cea de-a doua axă verticală

Diagrama ombrotermică este prezentă în literatura de specialitate sub diferite forme de afişare. Variaţia termică apare aproape întotdeauna ilustrată ca linie, dar variaţia pluviometrică este reprezentată fie ca linie (fig.3.21 – ajută la o mai bună percepere vizuală a intersectiei cu linia de variație termică și, deci, la evidențierea perioadei secetoase), fie sub formă de coloane (fig.3.19 – reprezentare specifică meteorologiei) sau chiar areal (fig.3.20).

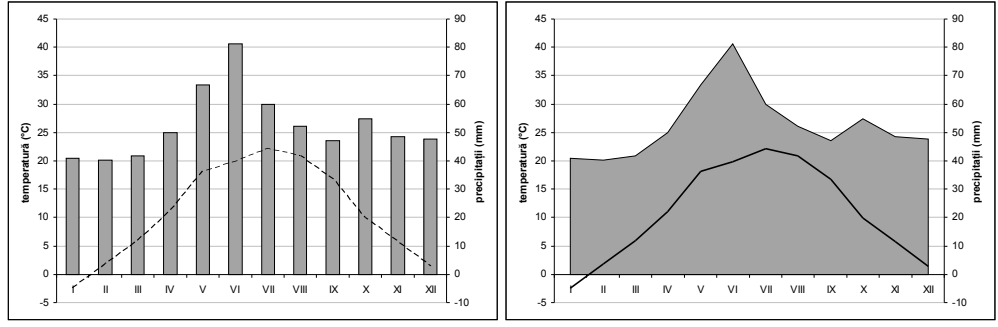

 **Fig.3.19.** Digramă ombrotermică în coloane **Fig.3.20.** Diagramă ombrotermică cu areale

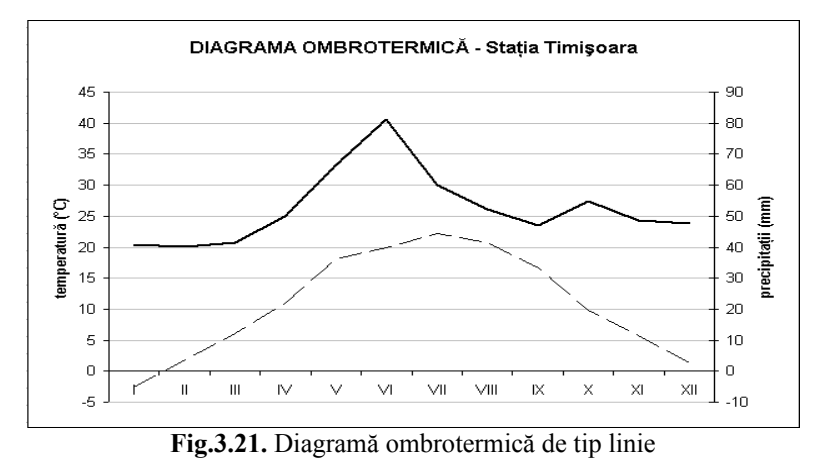

Este important de precizat faptul că diagrama ombrotermică rămâne expresivă pentru latitudinile medii ale emisferei nordice (Charre, 1997), fiind

lipsită de sens în alte locaţii (fig.3.22).

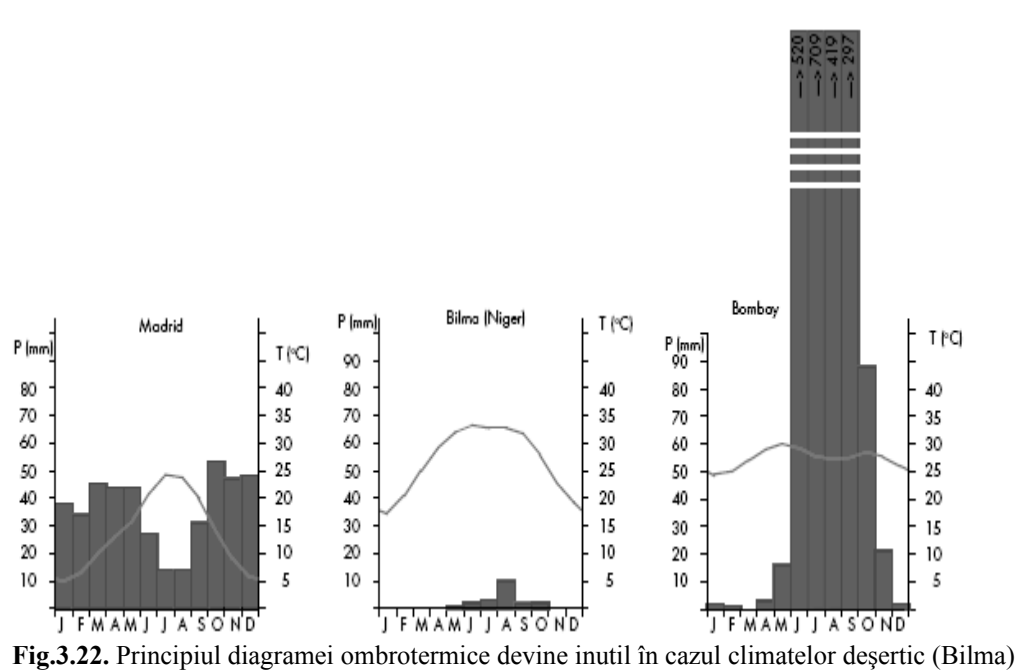

sau musonic (Bombay). (*după Charre, 1997*)

2.3.4. CLIMATOGRAMA PÉGUY, numită şi *climogramă* este un grafic cartezian cu două dimensiuni, ce prezintă avantajul unui model matematic corect, în acelaşi timp extrem de simplu de realizat şi bogat în informaţii.

Pozitia lunii calendaristice în grafic este dată de un punct definit prin coordonatele precipitatii (axa X) și temperatură (axa Y) (fig. 3.23 - tabel). Continuitatea temporală poate fi prezentată printr-o linie ce uneşte cronologic lunile între ele. Se pot construi expresii grafice după ecuațiile t=2p, t=3p (*liniiprag*), care să despartă perioadele secetoase de cele umede (fig.3.25). Modelul este adaptabil, permiţând intervenţia altor criterii şi calificative climatice (Charre, 1997). Important de reţinut faptul că luna ianuarie şi parametri specifici apar de două ori în baza de date pentru a permite închiderea liniei de tendinţă, conform reprezentării standard (fig.3.24).

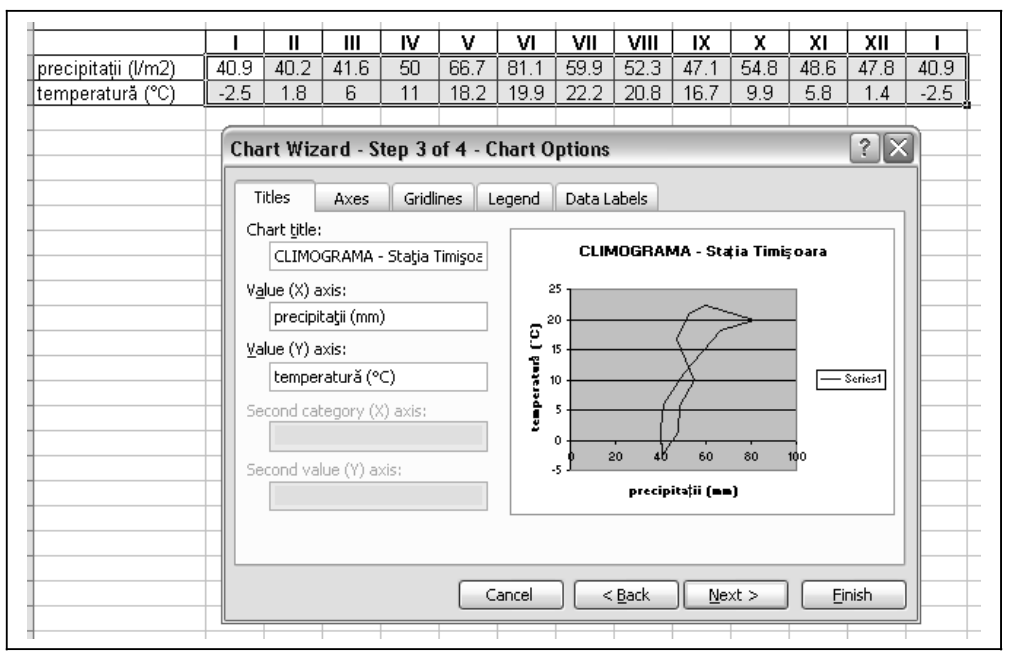

**Fig.3.23.** Climatograma Péguy – un grafic cu două dimensiuni

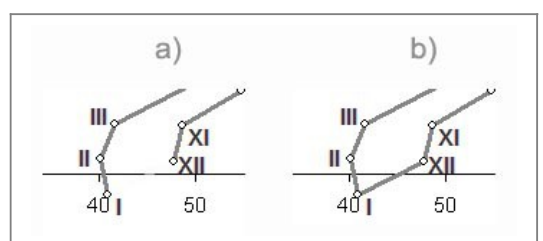

**Fig.3.24.** Climatogramă cu linie de tendinţă întreruptă datorită nerespectării sugestiei de repetarea a datelor pentru luna ianuarie (a) şi climatogramă închisă (b)

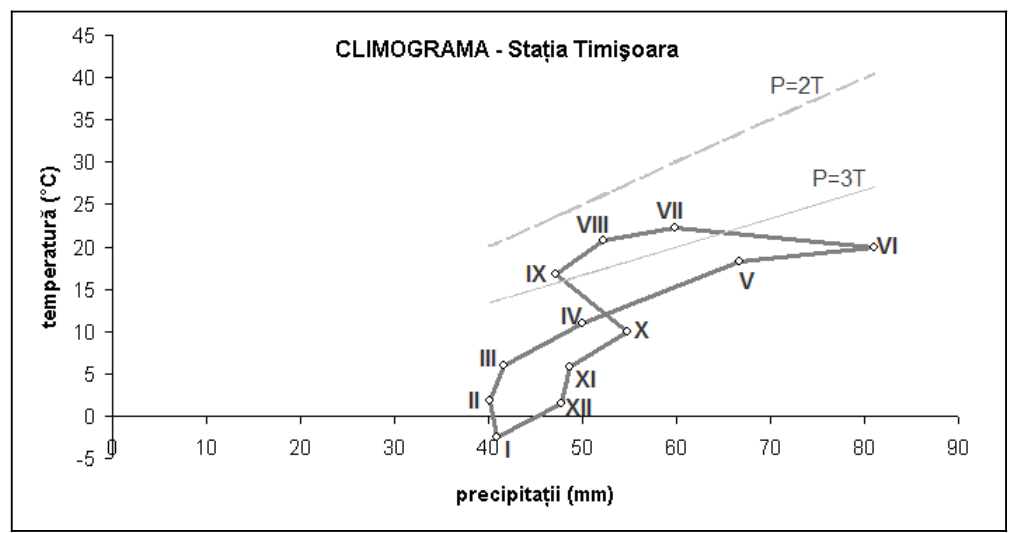

**Fig.3.25.** Climograma stației Timișoara. Se observă pragurile caracteristice P=2T și P=3T

La fel ca şi diagrama ombrotermică, climatograma Péguy rămâne specifică latitudinilor medii din emisfera nordică.

2.3.5. DIAGRAMA COMPLEXĂ, numită şi *climadiagramă* (Chiriţă, 1977) sau *diagrama Chiriţă*, după autorul său, încearcă să pună într-o formulă grafică o gamă mai largă de parametri climatici de mare însemnătate pentru creşterea şi dezvoltarea plantelor: temperatura, precipitaţiile, evapotranspiraţia potenţială, evapotranspiraţia reală, excedentul şi deficitul de apă din sol. Ideea de la care se porneşte este cea a diagramei ombrotermice, toate elementele ce se referă la circuitul apei în natură fiind reprezentate în raport de 1/2. Uneori se adaugă în grafic simboluri pentru prima şi ultima zi de îngheţ (valori extreme), considerate factori de risc pentru buna desfăşurare a ciclurilor vegetative (fig.3.26). De asemenea, se mai practică reprezentarea ieşirilor de apă din sistem (evapotranspiraţia potenţială, respectiv reală) pe o scară negativă, deşi valorile propriu-zise (calculate sau măsurate) sunt pozitive.

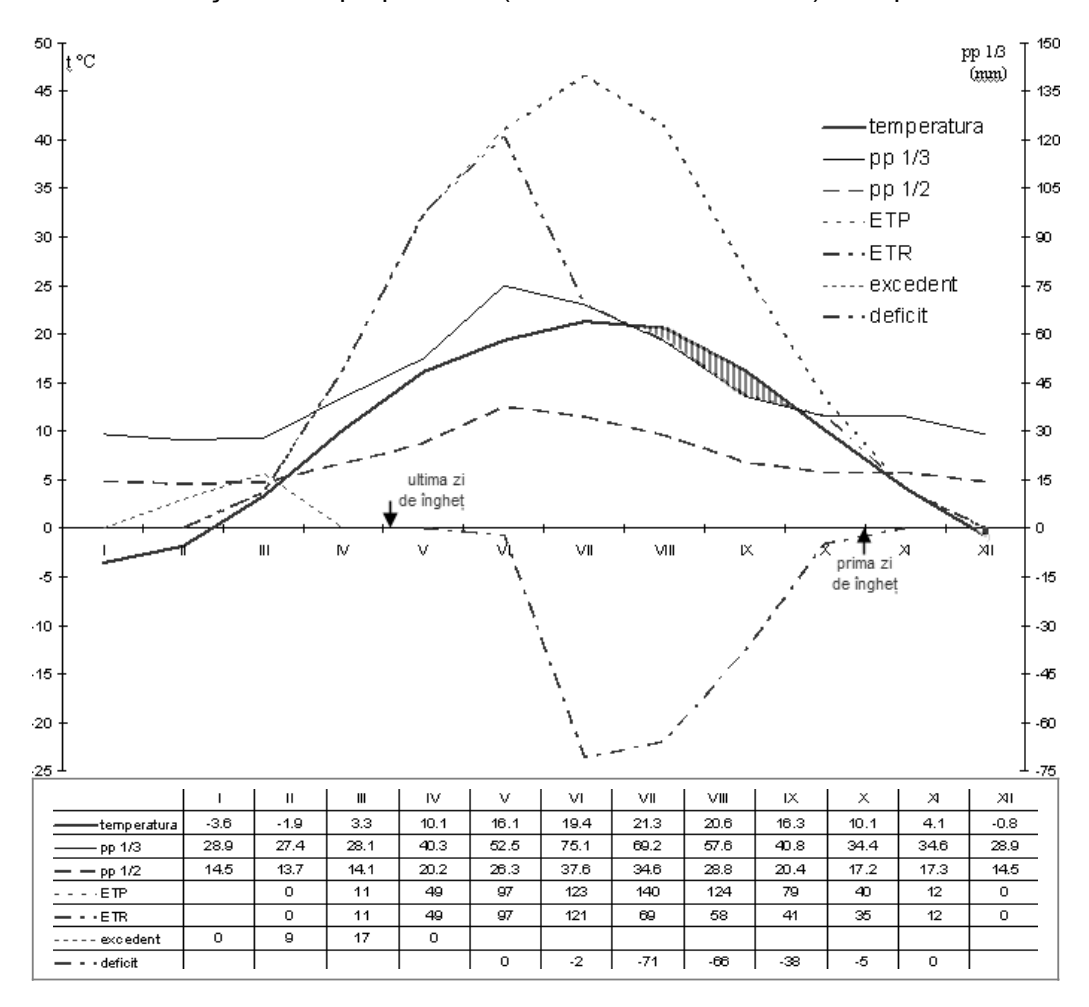

56

Fig. 3.26. Model de digramă de tip prof. Chirită pentru statia Iași

Diagrama complexă pune astfel în evidență evoluția rezervelor de apă necesare plantelor în timpul desfăşurării fenofazelor caracteristice, pragul de trecere excedent-deficit fiind, alături de momentele prima/ultima zi de îngheţ, perioade critice ale ciclului vegetativ.

"Pentru caracterizări de natură strict climatică şi condiţiile de sol hidrologic integral cu care se lucrează pentru exprimarea contribuţiei climatului la umiditatea solului, diferentele dintre cifra precipitatiilor și cea a ETP sunt indicatorul cel mai uşor şi mai corect de determinat, motiv pentru care aceste diferente sunt folosite în climadiagramele noastre sintetice" (Chirită, 1981, p.166).

În cazul plantelor de cultură, variaţia parametrilor climatici este poate cel mai util instrument de prevedere a evoluţiei recoltelor şi riscurile asociate.

# **3.4. Interpretarea diagramelor**

În interpretarea oricărei diagrame climatice se porneşte de la *poziţia geografică* a staţiei la care au fost înregistrate valorile reprezentate în grafic, prin încadrarea arealului statiei într-una dintre marile zone climatice. De asemenea, particularitățile pe care le imprimă *relieful*, prin altitudine, expoziție, fragmentare, adăpost, favorizează dezvoltarea unor subzone climatice sau chiar tipuri locale de climat. Aceste prime repere ne dau o imagine de ansamblu a variaţiei factorilor climatici principali la care urmează să ne raportăm şi trebuie interpretate ca atare.

Ilustrarea grafică a variației unui parametru climatic (temperatură, precipitaţii, evapotranspiraţie ş.a.) pune într-o formă vizuală simplă un şir de date numerice şi stabileşte modul în care o valoare se raportează la celelalte valori, dar mai ales la valorile cu care este consecutivă. Din perspectiva analizelor biogeografice, interesează atât tendintele crescătoare/descrescătoare ale curbelor de variatie, cât și pragurile caracteristice (ca cele termice, specifice anumitor fenofaze) sau valorile extreme (medii maxime/minime, absolute).

Diagramele ce reprezintă variația a doi sau mai multi parametri dau posibilitatea corelatiilor temporale între acestia și efectul pe care îl au asupra lumii vii. Raportul temperatură-precipitaţii, spre exemplu, este cel care guvernează biodiversitatea şi abundenţa speciilor spontane.

Diagramele carteziene sunt cele mai simple expresii matematice grafice ale relatiei spatiale dintre doi parametri. Pe baza valorilor măsurate se poate stabili linia de tendință și ecuația de regresie, mijloace absolut necesare în estimarea evolutiei viitoare a unui ecosistem.

Amplitudinea ecologică a speciei dominante este şi ea un instrument de control pentru valabilitatea demersului analitic.

Opere ale unor naturalişti ai secolului XX, care se bazează pe faptul ca plantele spontane nu sunt sensibile la variaţiile interanuale, deoarece dispun de mijloace de adaptare eficiente, diagramele si indicii prezentaţi ilustrează cu precădere ideea de *medie* şi mai puţin ideea de *frecvenţă*, care devine gravă pentru activităţile antropice economice actuale (agricultura, spre exemplu). Se dovedește astfel tot mai necesară și esențială operarea cu reprezentări postindustriale grafice, care să surprindă variabilitatea interanuală a climatului.

În general, diagramele prezentate în acest capitol nu necesită interpretări exhaustive, ele rezumându-se la evaluarea duratei anumitor perioade (ciclul vegetativ, uscăciunea, seceta) sau la corelații simple de tipul relief-climăbiodiversitate.